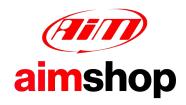

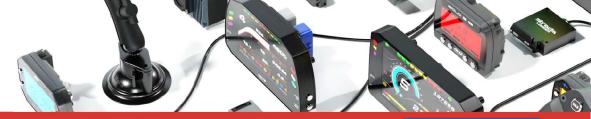

LAP TIMERS • LOGGERS • CAMERAS • DASHES • SENSORS • AND MORE

**SHOP NOW** 

## Possible AiM software issues with Windows Defender

We have some cases in which Windows Defender antivirus generates issues for which our installers cannot complete the installation process for Race Studio.

These issues can be fixed adding some exceptions in Windows Defender Security Center antivirus scanning settings. Here below all the steps to be followed are explained.

## How do I exclude disks, folders, and files from risk scans?

Open Windows Defender Security Center and click "Virus and threat protection" (upper red box; following image), then scroll the page and click "Manage settings" (lower red box).

N.B.: following images layout could be different from the represented one, according to the system operative version and its settings.

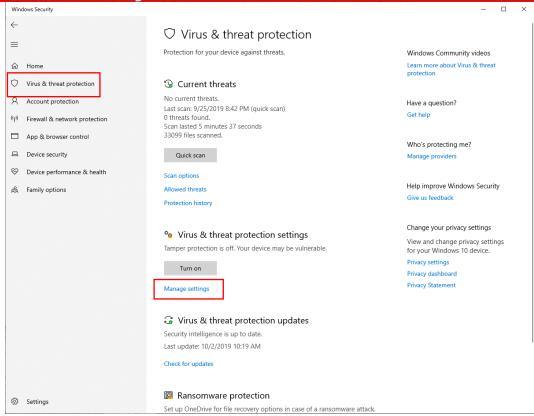

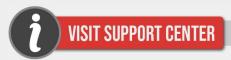

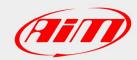

Scroll the page and, under "Exclusions" item, click "Add or remove exclusions".

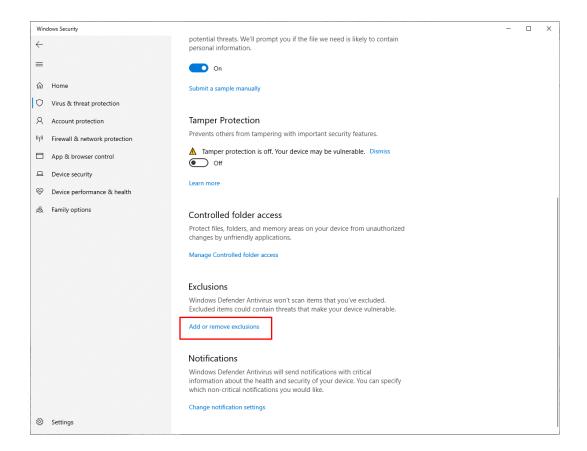

Click "Add an exclusion" then "Folders" and select the whole Race Studio installation path: **C:\AIM\_SPORT.** Once confirmed, confirm the administrator action, as well.

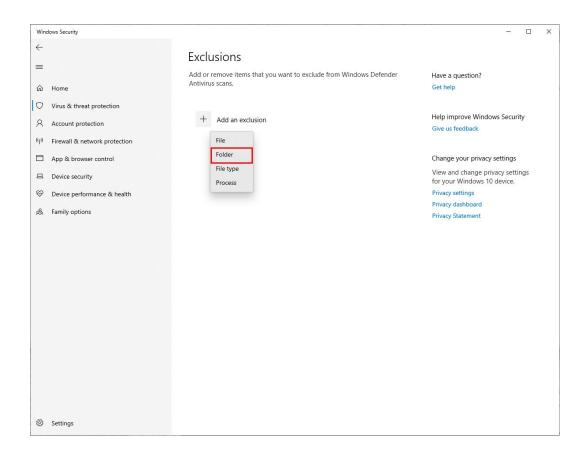

Selected path will be added to the antivirus exclusions list.

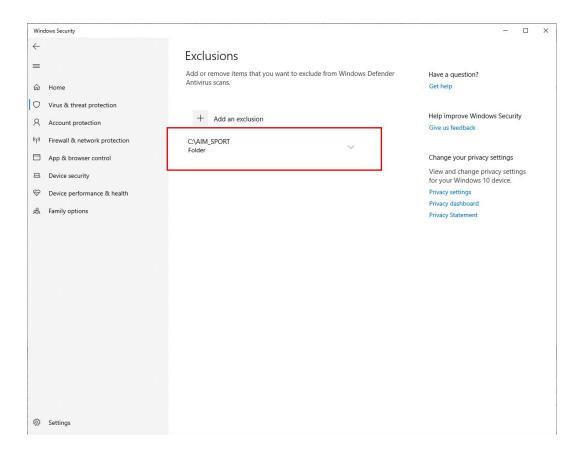